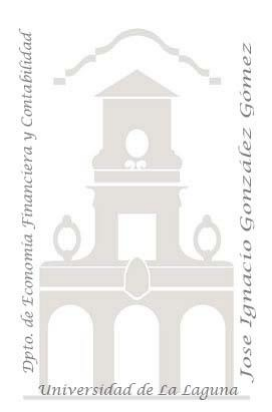

# 212 FRUVE. Entendiendo el contexto filtro

*2 Casos TD y DAX Básico. Entender cómo afecta el contexto de filtro al cálculo de las medidas. Modificar el total general de una columna desde la fórmula de una medida*

*Jose Ignacio González Gómez* 

*Departamento de Economía, Contabilidad y Finanzas - Universidad de La Laguna*

[www.jggomez.eu](http://www.jggomez.eu/) **b** *V.2.2* 

*Ejercicio Basado:* **[David Asurmendi](https://davidasurmendi.com/author/davidasurmendi)**

Archivos fuentes: fichero Excel 212 Fruve Contexto Filtro

Resumen: Vamos a estudiar una de las cuestiones más relevantes de los modelos de datos y es el funcionamiento del Contexto de Filtro y en especial entender como fluyen los filtros a traves de las relaciones y porqué algunas veces las medidas no devuelven resultados correctos en todas las tablas dinámicas. Ademas

Funciones DAX tratadas: Problema relacionado con el contexto filtro Countrows, HASONEVALUE DISTINCTCOUNT, IF, BLANK

#### [DAX,](https://davidasurmendi.com/tag/dax) [Power](https://davidasurmendi.com/tag/power-pivot) Query y Pivot, Tablas [Dinámicas](https://davidasurmendi.com/tag/tablas-dinamicas)

## Contenido

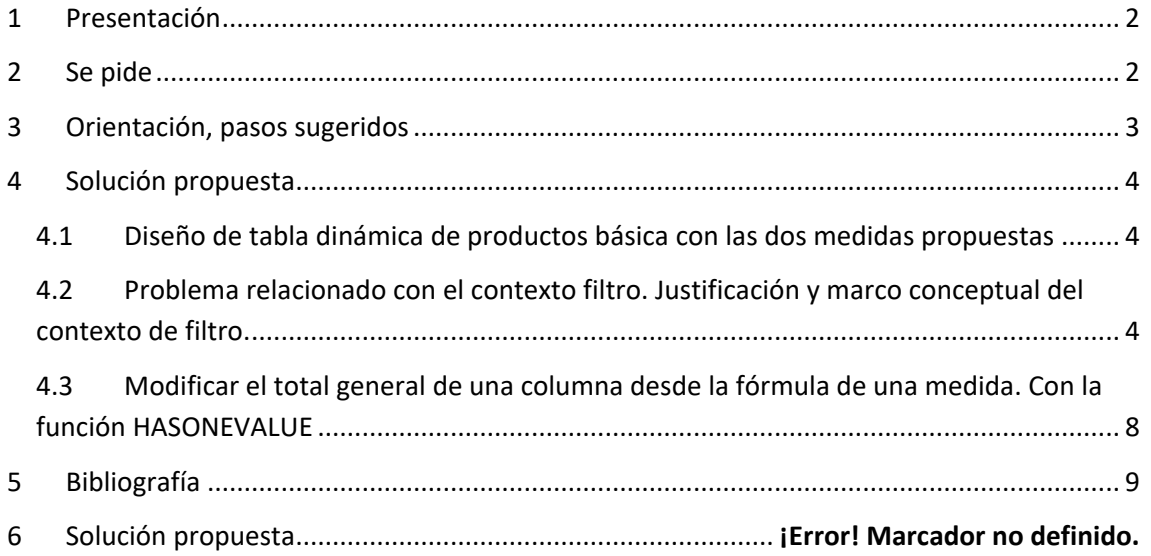

### <span id="page-1-0"></span>**1 Presentación**

Continuamos con los casos 210 y 211 FRUVE que recordemos es una cooperativa agrícola dedicada a la comercialización de productos perecederos de frutas y verduras que opera en diversos países europeos. Tenemos disponible el fichero Excel correspondiente y que tiene incrustado el modelo de datos reflejado en pestaña la Mapa (conveniente repasar el contenido del modelo de datos), tenemos ademas dos TD que hacen uso de la misma medida  $N<sup>°</sup>$  de Pedidos y que tal y como presentamos en el caso 211 FRUVE Básico, el cálculo que realiza es contar el número de pedidos por comerciales asi como por clientes, y evidentemente el total debe coincidir.

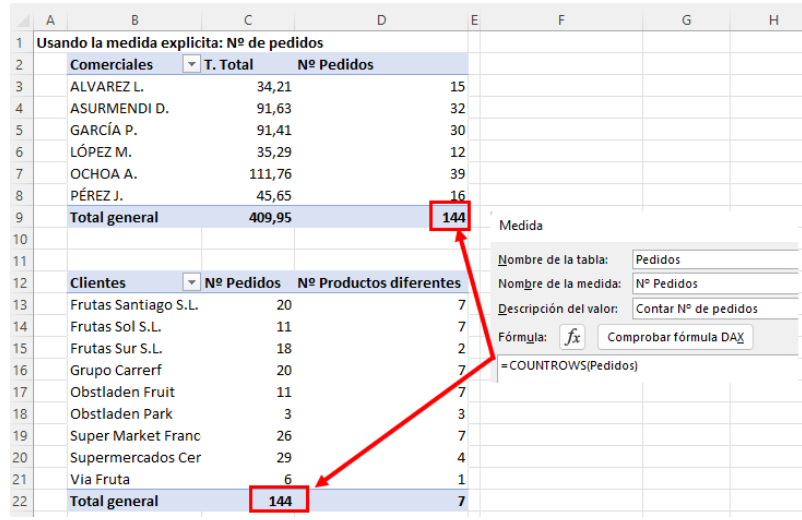

### <span id="page-1-1"></span>**2 Se pide**

1) Diseñar una TD para el analisis por productos que nos permita conocer el Total de Kg de pedidos asi como el Nº de pedidos aplicando directamente la medida disponible tal y como se muestra en la ilustración adjunta y reflexionar porqué se produce este problema de cálculo incorrecto, divergencia en los resultados.

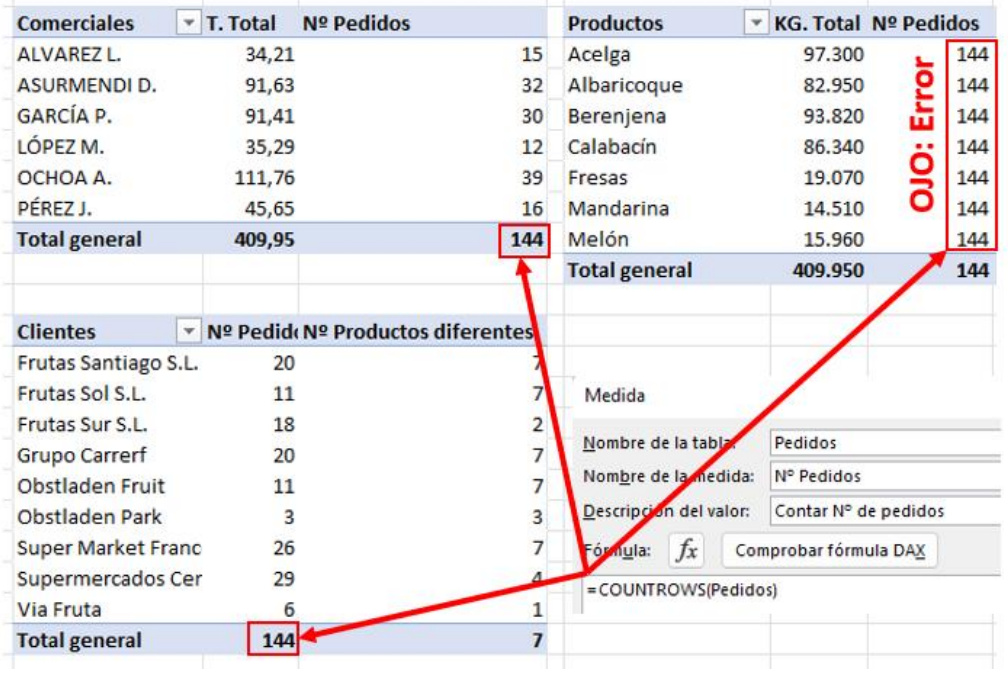

- 2) Corregir este problema, proponer solución. Aplicar esta misma medida, pero para el caso de productos con el fin de conocer el resultado, comentarlo y justificar su divergencia.
- 3) Solucionar modificar el total general de una columna desde la fórmula de una medida evitando el problema de que la suma no refleje el resultado correcto.

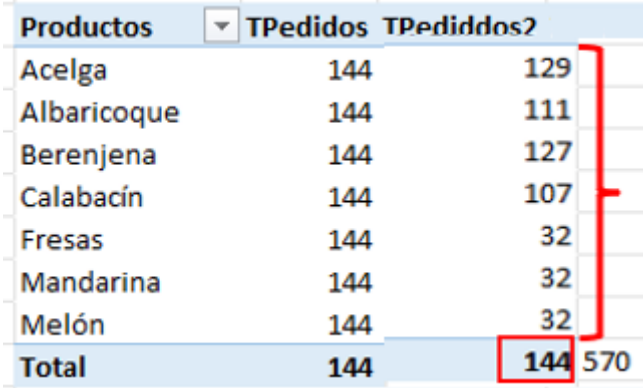

## <span id="page-2-0"></span>**3 Orientación, pasos sugeridos**

Problema relacionado con el contexto filtro. Uso de las funciones basicas DAX Countrows, DISTINCTCOUNT, IF, HASONEVALUE

### <span id="page-3-1"></span><span id="page-3-0"></span>**4 Solución propuesta**

#### **4.1 Diseño de tabla dinámica de productos básica con las dos medidas propuestas**

Creacion de la TD de Productos básica

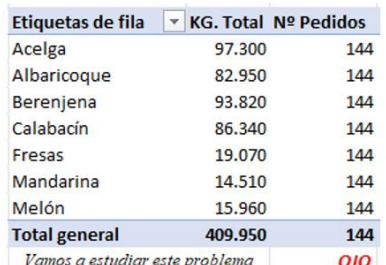

KG.Total=SUM(DetallesPedidos[KilogramosPedidos])

#### <span id="page-3-2"></span>**4.2 Problema relacionado con el contexto filtro. Justificación y marco conceptual del contexto de filtro.**

Este problema está relacionado con el contexto de filtro y la necesidad de adaptar la medida para esta TD. Vamos a presentar el marco teórico.

Para explicar técnicamente el concepto de Contexto de Filtro y como afecta al cálculo de las medidas nos basaremos en el caso FRUVE.

En la siguiente ilustración podemos observar que para las tres TD los filtros que les pueden afectar son de tres tipos, de filas, columnas, filtros y segmentadores aunque en nuestro caso y por simplicidad solo esta activo el filtro fila correspondiente a cada TD.

*Por tanto debemos entender como filtros los campos que tenemos a la zona de filas (como los comerciales, clientes o productos) ya estamos invocando una serie de filtros que afectan a como se realizan los cálculos de los resultados.* 

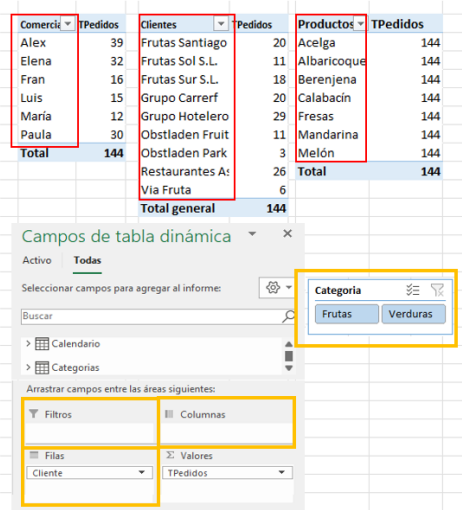

En resumen, los campos que usamos para agrupar por filas, por columnas o para filtrar o segmentar forman *el llamado "Contexto de Filtro" y esos filtros viajan por las relaciones para decidir que filas de datos se usan para obtener los resultados***.**

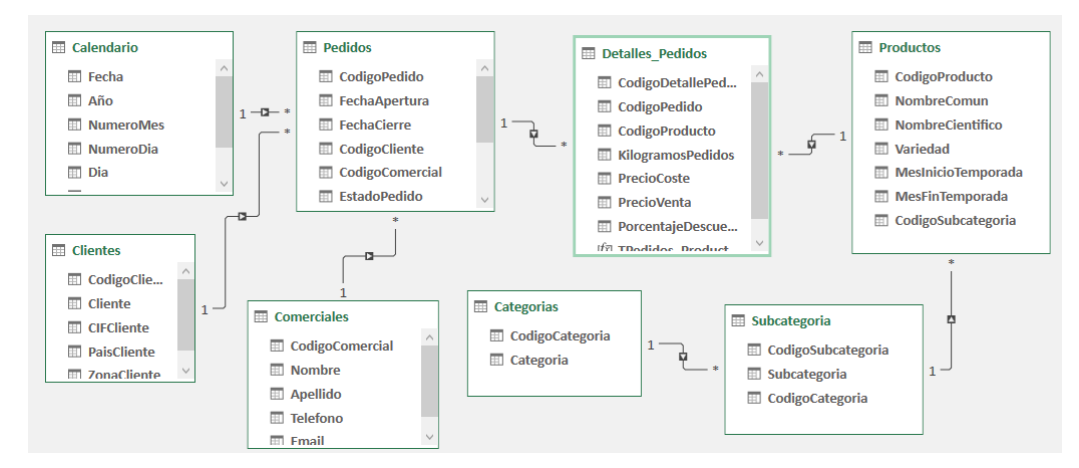

El funcionamiento del contexto filtro y aplicación en las medidas es sencillo, el procedimiento es primero determinar el contexto de filtro que afecta a cada celda, y que da origen a la selección de un conjunto de registros que cumplen con ese contexto o flitro/s, y a estos registros seleccionados se aplica la medida. Esto se hace de forma individual para cada una de las celdas que contienen los cálculos.

En el caso de la TD Comerciales antes de ejecutar la medida en cada celda, se determina el contexto de filtro aplicable por celda, en este caso solo tenemos el campo Comercial en la fila, por tanto para cada elemento o celda, se seleccionan todos los elementos que cumplen con el filtro, por ejemplo ALEX y al conjunto de registos relacionados con el comercial se aplica la medida o calculo, en este caso contar el número de pedidos correspondiente a ALEX, de igual forma se procede para el segundo comercial y asi sucesivamente.

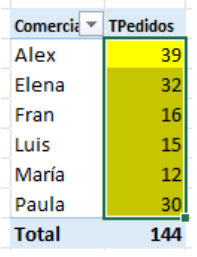

Es decir, el procedimiento es primero determinar el contexto de filtro que afecta a cada celda, y que da origen a la selección de un conjunto de registros que cumplen con ese contexto o flitro/s, y a estos registros seleccionados se aplica la medida. Esto se hace de forma individual para cada una de las celdas que contienen los cálculos

Cada resultado es un proceso individual con su contexto de filtro diferente al resto de celdas.

Para nuestro ejemplo, como cada celda tiene un comercial distinto el resultado será específico para cada uno de estos comerciales

Asi el contexto de filtro va desde la tabla Comerciales, se selecciona el primer comercial y este filtro viaja hasta la tabla Pedidos y seleccionando solo los registros de ese comercial y sobre estos se aplica el cálculo, por ejemplo, contar filas determinando asi el número de pedidos.

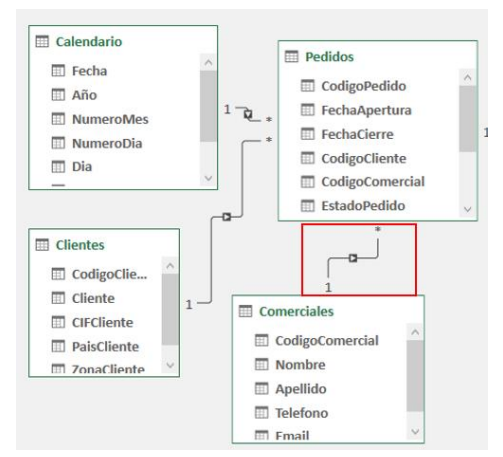

Igualmente presentamos el caso siguiente, donde hemos creado una medida en la tabla Detalle de pedidos que suma la cantidad de la columna Kg y que la hemos dividido entre 1.000 para obtener los valores en kg. Asi aplicando esta medida a una TD de comerciales vemos que nos da como resultado el total de tn facturadas por cada vendedor.

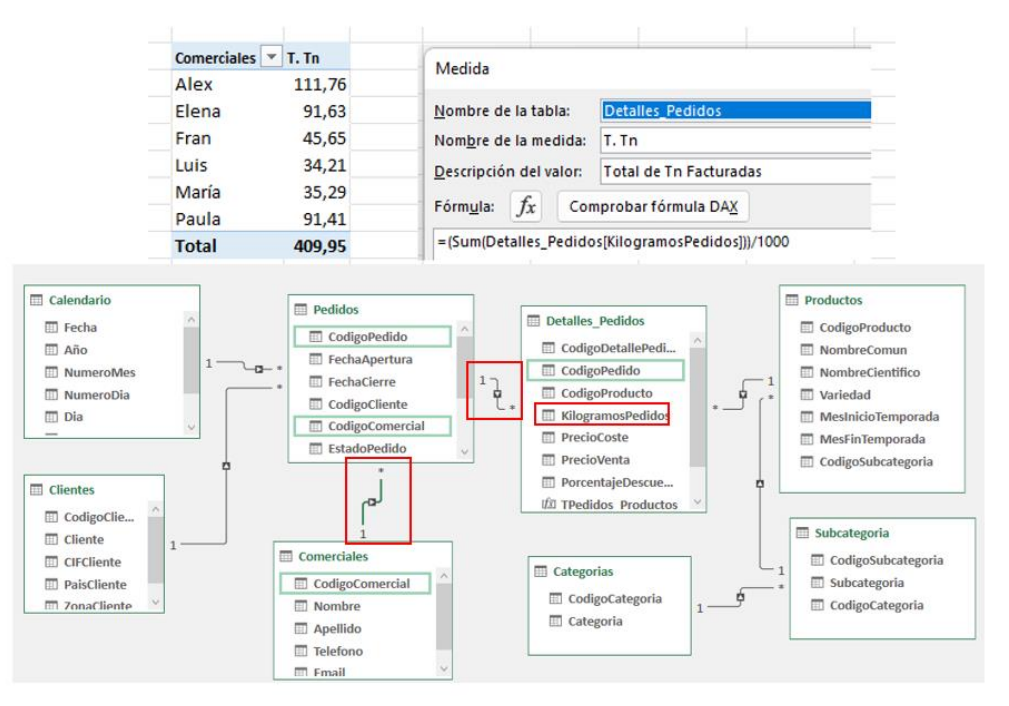

Igualmente la medida T. Tn funciona correctamente porque el contexto de filtro está bien definido, desde la tabla comercial se aplica el filtro para el primero y se conecta correctamente con la tabla pedidos donde se seleccionan todos los registros de ese comercial y a continuación accede a la tabla Detalle a traves de la conexión entre ambas y selecciona todos los productos vinculados con comercial filtrado y a cada uno de sus pedidos y a esta selección aplica la fórmula de sumar la columna Kg Pedidos, obteniendo el resultado para cada comercial en toneladas.

Los filtros navegan correctamente a traves de las conexiones siempre y cuando estas sean del tipo 1 a varios, en caso contrario se producirán errores en los resultados a aplicar en las medidas.

Es decir, esto funciona bien en el caso de la TD de Comerciales o la de Clientes y la razón de su correcto funcionamiento es por cómo están relacionadas las tablas en el modelo de datos lo que permite contar con un camino correcto desde donde de llegar de la tabla comerciales a la de pedidos para el caso de la TD Comerciales.

Pero en el caso de la TD de Producto si aplicamos la medida ya creada T.Pedidos donde recordemos la fórmula es =COUNTROWS(Pedidos), es necesario ir desde la tabla de Productos (donde está el filtro) a la tabla de Pedido **y esto no es posible** genera un error porque el camino no es correcto *al existir una relación de varios a uno*, provocando un error en el calculo de T.Pedido, es decir no hay un camino correcto para llegar desde la tabla Productos a la de Pedidos, y recordemos que para obtener el número de pedidos es contar filas en la tabla de los pedidos.

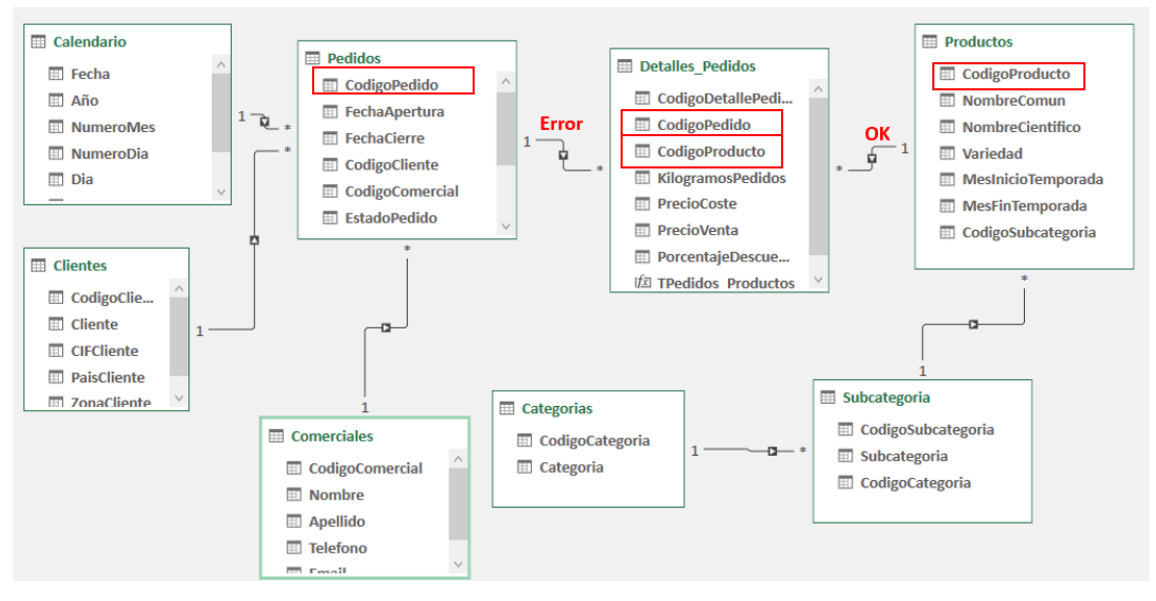

Debemos tener en cuenta que la relación en este caso que une los detalles de pedidos, con pedidos es de varios a uno, lo que significa que iríamos en dirección contraria.

Como no hay forma de relacionar la tabla de productos con las filas de las tablas de los pedidos lo que ha hecho es contar el total de los pedidos (144) pero sin aplicar el filtro que se quedó colgado con un error, la formula cuenta filas en la tabla Pedidos, pero como el contexto de filtro genera el error de conexión (relación varios a uno) se obtiene el resultado total de la medida Total Pedidos (144) sin aplicar ningún filtro de contexto, por eso se cuentan todos los pedidos y no los de cada producto.

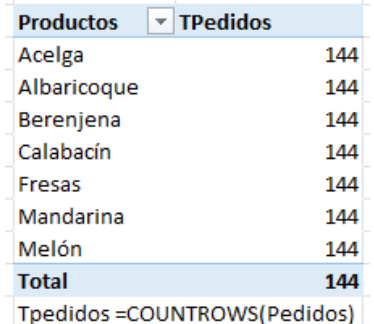

Es decir, la formula (=COUNTROWS(Pedidos)) dice que no hay ningún filtro que le este afectando y por tanto que tenga que modificar la formula, por esta razón el resultado es el mismo para todas las celdas.

La medida original que hemos creado sirve para trabajar con aquellas tablas que tienen acceso directo a la tabla pedidos, pero cuando esto no es posible, como en el caso de la tabla Productos que hemos visto es necesario crear o adaptar la medida.

Para solucionar tendremos que crear una nueva medida que se ajuste a nuestras necesidades y en concreto tomaremos como base la tabla DetallePedidos y creamos la medida modificada cambiando el contexto de referencia de la tabla de conteo, creando asi una segunda medida corregida que es igual que el anterior, pero cambiando el contexto donde se debe contar:

#### TPedidos2=COUNTROWS(DetallesPedidos[)

Pero aquí se puede estar produciendo un error, que es que un producto puede aparecer varias veces en el mismo pedido, es decir, pueden aparecer repeticiones de productos en un mismo pedido (por ejemplo, distintos precios para un mismo producto derivado de diferentes calidades o variedades) y eso nos daría un resultado incorrecto, debemos evitar que cuente elementos repetidos en el mismo pedido, para ello creamos una tercera medida TPedidos3 que evita esa duplicidad aplicando la función DISTINCTCOUNT.

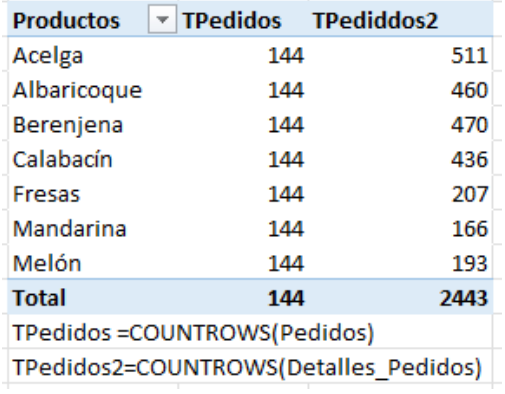

TPedidos3= =DISTINCTCOUNT(DetallesPedidos[CodigoProducto]).

Ahora si quedara correctamente calculada la medida, con la salvedad de que en la fila del total de la columna TPedidos3 no es la suma de cada celda anterior sino que se aplica el mismo criterio que el de las fórmulas, es decir nos cuenta los pedidos únicos sin aplicar filtro y nos arroja como resultado los 144 y no se adapta a los resultados individuales que tenemos por encima y que debería dar 570 que es la suma de pedidos únicos de cada producto y esta es una cuestión que tenemos que resolver.

Por tanto, el 144 se obtiene de aplicar la misma fórmula que para el resto de la columna, pero al tratarse de la fila total general, en el contexto filtro no hay un producto concreto del que usar las filas de datos de los detalles de pedidos, se usan las filas de todos los productos que estamos viendo en la tabla dinámica

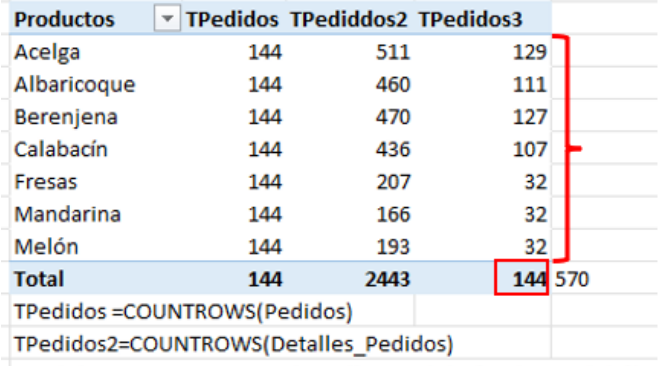

TPedidos3=DISTINCTCOUNT(Detalles\_Pedidos[CodigoPedido])

#### <span id="page-7-0"></span>**4.3 Modificar el total general de una columna desde la fórmula de una medida. Con la función HASONEVALUE**

Una forma de solucionarlo poco doctrinal es ocultar este total a traves de "opciones de tabla dinámica" pestaña "Totales y Filtros" desactivamos "Mostrar totales de las columnas"

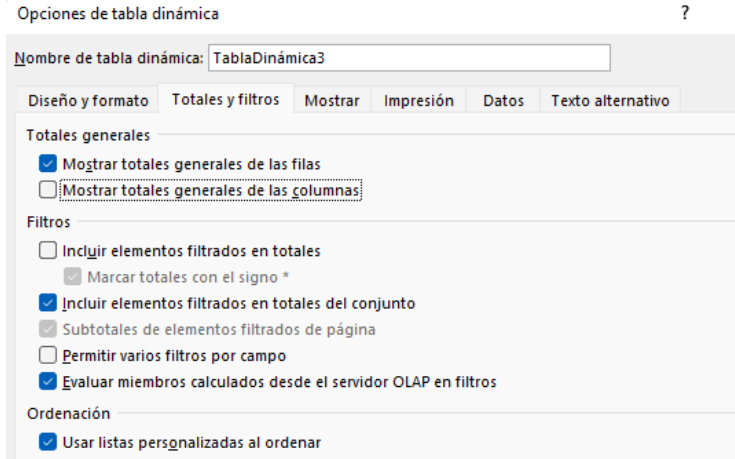

Esto afectaría a todos los totales de la tabla dinámica y seguramente solo nos interesaría para un total concreto.

Vamos a presentar otra opcion más correcta mediante una fórmula es decir modificar el total general de una columna desde la fórmula de una medida con el uso de la función **HASONEVALUE** y detectar cuando se calcula un total general contado filas.

Recordemos que los totales generales no son el resultado de las celdas superiores, sino que se le aplica la formula o campo calculado y lo que vamos a hacer es dejar ese resultado vació que es distinto que oculto.

Para solucionar este inconveniente hay varias formas, pero una de ellas es modificar la medida TPedidos3 de tal forma que con un condicional IF y la función HASONEVALUE nos permita realizar el cálculo individual de cada valor de filtro o dejarlo vacío para el total

Destacar que tenemos al final de todas las filas "Total" pero esto internamente es como si estuviera detrás oculto todos los elementos de las filas, es decir, en nuestro caso todos los productos.

La función HASONEVALUE devuelve TRUE si el contexto de columnName se ha filtrado a un solo valor distinto. De lo contrario, es FALSE. Por tanto la adaptación a realizar sera:

TPedidos4=IF(HASONEVALUE(Productos[NombreComun])=TRUE();DISTINCTCOUNT(Detalles\_P edidos[CodigoPedido]);BLANK())

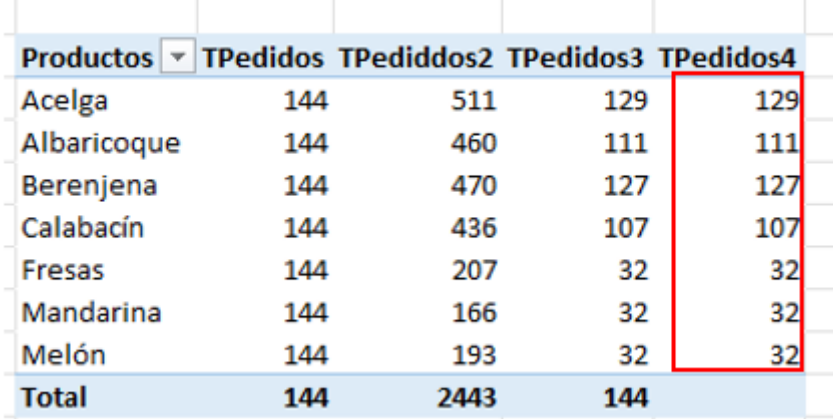

Esto significa que para cada celda individual de cálculo se evalúa la expresión en este caso para la fila Acelga como solo tiene un valor y la condición HASONEVALUE se cumple y por tanto se aplica el cálculo DISTINCTCOUNT(Detalles Pedidos[CodigoPedido], igual se procede con el resto de celdas aplicando la formula individualizada.

Resumiendo, con HASONEVALUE detectamos si estamos ante un valor individual o no por tanto el valor devuelto será TRUE o FALSE:

Sintaxis HASONEVALUE(<columnName>)

Con IF establecemos las acciones a cumplir según HASONEVALUE sea TRUE o FALSE, es decir si HASONEVALUE es

- TRUE: Aplica la formula DISTINCTCOUNT(Detalles\_Pedidos[CodigoPedido] cuenta los pedidos únicos.
- FALSE: devuelve el valor vació BLANK

Cada celda de campo calculado (por ejemplo, TPedidos3) tiene su cálculo individual, excepto como hemos comentado que en el final no se cumple y por tanto queda en blanco o vació.

#### *Otra manera de hacer esta adaptación seria contando las filas con la función COUNTROWS*,

una adaptación sencilla y fácil de interpretar como mostramos a continuación

Medida

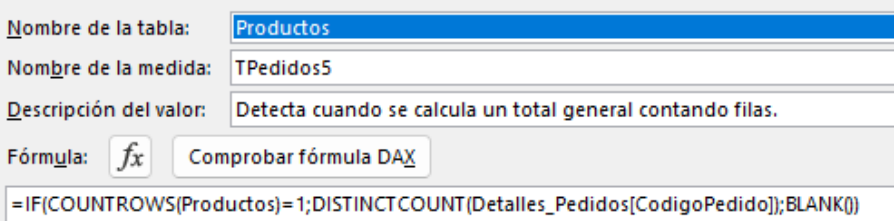

#### Es decir,

TPedido5=IF(COUNTROWS(Productos)=1;DISTINCTCOUNT(Detalles\_Pedidos[CodigoPedido]);BLANK())

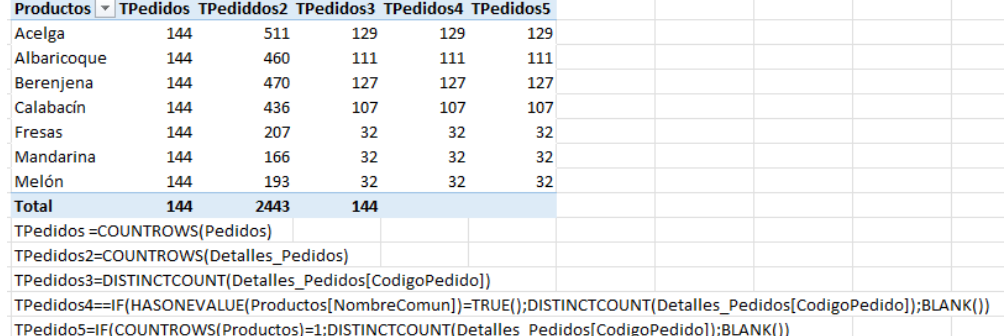

## <span id="page-8-0"></span>**5 Bibliografía**

Fuente: [COUNTROWS | Interactive Chaos](https://interactivechaos.com/es/dax/function/countrows) [DISTINCTCOUNT |](https://interactivechaos.com/es/dax/function/distinctcount) Interactive Chaos [HASONEVALUE | Interactive Chaos](https://interactivechaos.com/es/dax/function/hasonevalue)